# **Allen-Bradley ControlLogix Slave Ethernet Driver Help**

**© 2013 Kepware Technologies**

# <span id="page-1-0"></span>**Table of Contents**

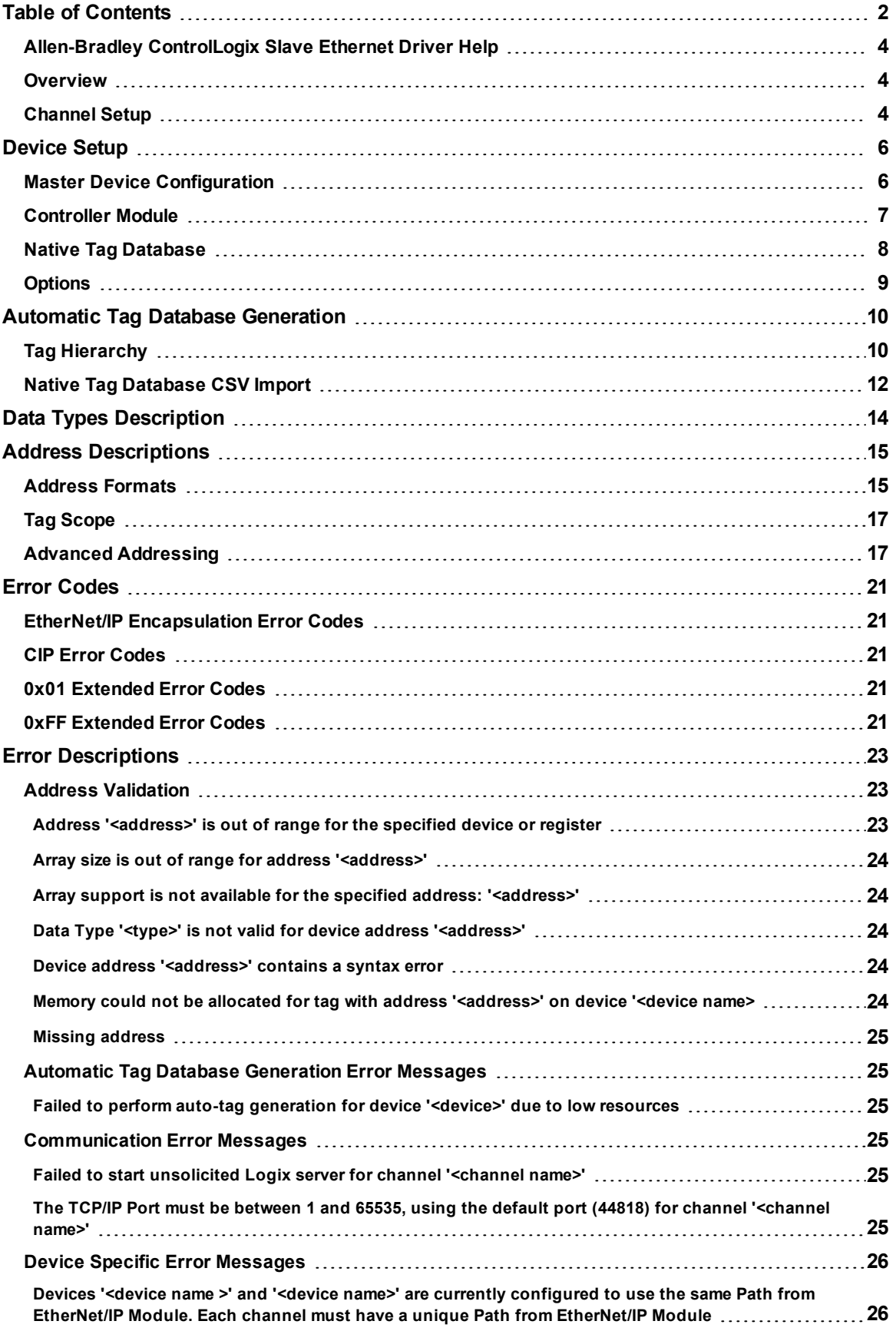

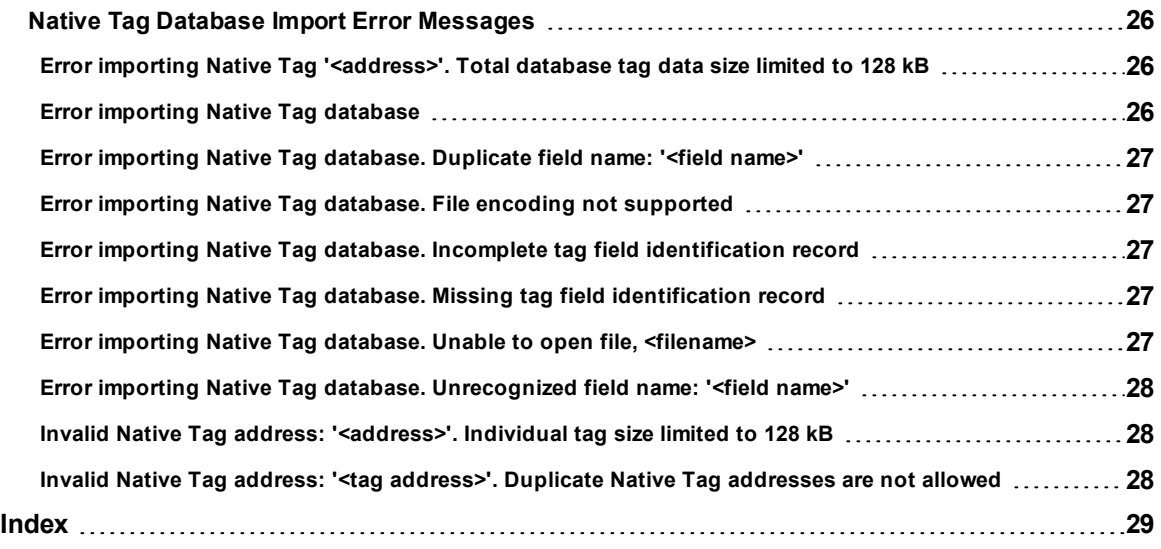

**3**

## <span id="page-3-0"></span>**Allen-Bradley ControlLogix Slave Ethernet Driver Help**

Help version 1.006

#### **CONTENTS**

#### **[Overview](#page-3-1)**

What is the Allen-Bradley ControlLogix Slave Ethernet Driver?

#### **[Channel](#page-3-2) Setup**

How do I specify a unique TCP/IP port for the channel?

#### **[Device](#page-5-0) Setup**

How do I configure a device for use with this driver?

#### **Data Types [Description](#page-13-0)** What data types does this driver support?

#### **Address [Descriptions](#page-14-0)**

How do I address a tag on a Allen-Bradley ControlLogix Slave Ethernet device?

#### **Automatic Tag Database [Generation](#page-9-0)**

How can I easily configure tags for the Allen-Bradley ControlLogix Slave Ethernet Driver?

#### **Error [Codes](#page-20-0)**

What are the Allen-Bradley ControlLogix Slave Ethernet error codes?

#### **Error [Descriptions](#page-22-0)**

<span id="page-3-1"></span>What error messages does the Allen-Bradley ControlLogix Slave Ethernet Driver produce?

#### **Overview**

The Allen-Bradley ControlLogix Slave Ethernet Driver provides an easy and reliable way to connect Allen-Bradley ControlLogix PLCs to OPC client applications. It simulates a ControlLogix 5000 series rack containing a single EtherNet/IP module and up to 16 ControlLogix CPUs. ControlLogix 5000 series PLCs can be configured to perform CIP Data Table Read/Writes to the driver with the MSG Ladder Instruction.

**Note:** For more information on configuring the ControlLogix 5000 series PLC to communicate with the driver, refer to Rockwell/Allen Bradley documentation.

## <span id="page-3-2"></span>**Channel Setup**

#### **EtherNet/IP Module**

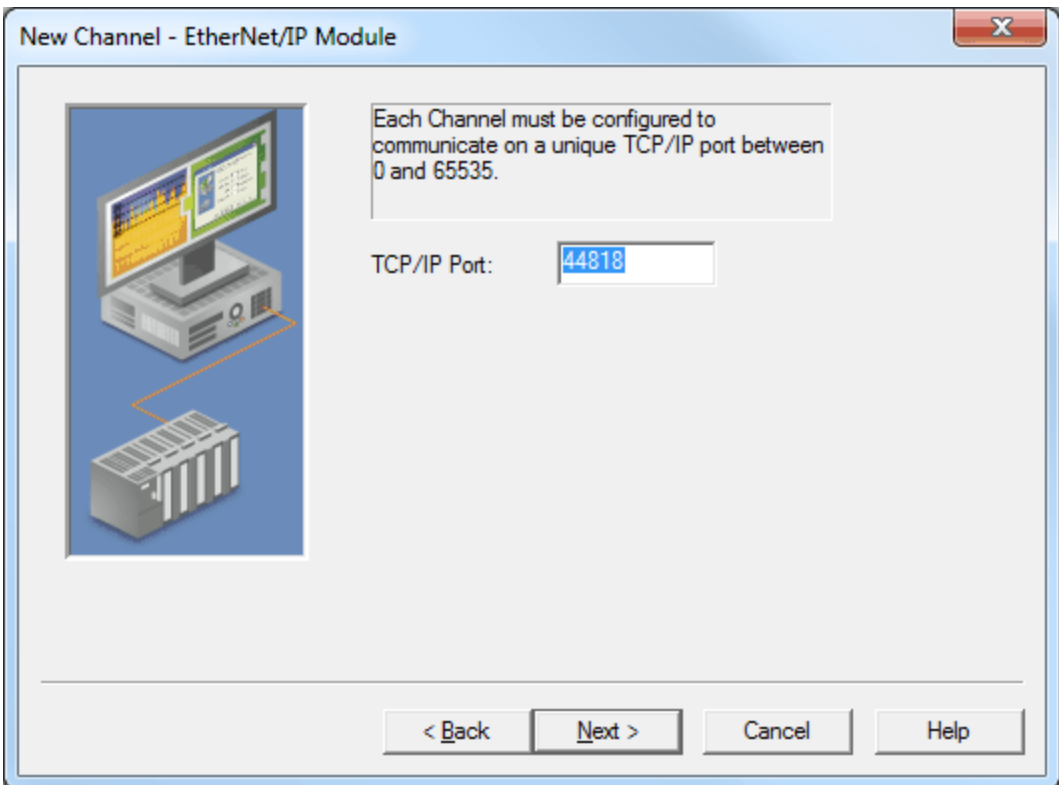

Description of the parameter is as follows:

**TCP/IP Port:** This parameter specifies the TCP/IP and UDP port that will provide a unique communication channel to the EtherNet/IP module. The valid range is 1 to 65535. The default setting is 44818.

**Note:** The Allen-Bradley ControlLogix Slave Ethernet Driver currently limits the number of channels to one. If the network adapter and port conflicts with another application on the host machine, the driver will fail to accept inbound EtherNet/IP connections. For more information, refer to **Error [Descriptions](#page-22-0)**.

## <span id="page-5-0"></span>**Device Setup**

The Allen-Bradley ControlLogix Slave Ethernet Driver acts as a simulated ControlLogix 5000 series rack that contains a single Ethernet/IP module. The rack can contain up to sixteen ControlLogix CPUs, with one built into the EtherNet/IP module (considered local) and up to fifteen individual CPU modules (considered remote to the EtherNet/IP module). Up to 256 devices may connect to the simulated EtherNet/IP module at any time.

#### **Supported Devices**

All ControlLogix 5000 Series PLCs that support CIP Data Table Read/Write MSG Instructions and run Firmware revision 16 or higher. Both Connected and Unconnected CIP Data Table Reads or Writes are supported.

#### **Communication Protocol**

EtherNet/IP

#### **PLC Configuration**

Devices on the network must be programmed to use the CIP Data Table Read/Write MSG Instruction to the driver, as well as to handle returned data. For more information on configuring the MSG Instruction, refer to Allen-Bradley's *Programming Messages In a ControlLogix System*.

#### **Sockets**

Up to 256 incoming connections are serviced simultaneously. The connections will remain open until closed by the originator.

#### **Cable Diagrams**

## Patch Cable (Straight Through)

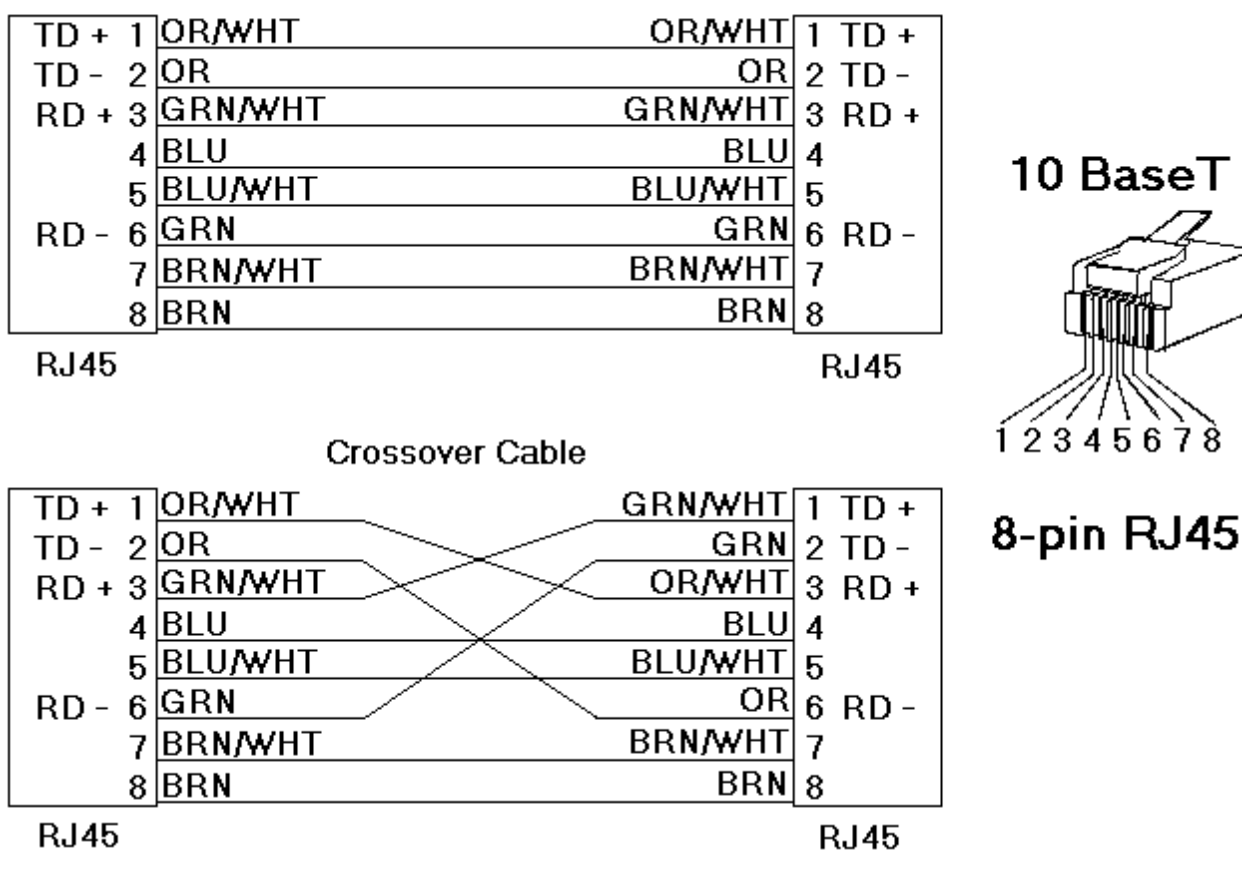

## <span id="page-5-1"></span>**Master Device Configuration**

Allen-Bradley ControlLogix PLCs must be programmed to issue CIP Data Table Read/Write messages to this driver using the MSG Ladder Instruction. A routing path representing the driver's configuration should be used that includes the IP Address, slot number, and optional port. For more information on the MSG Ladder Instruction, refer to the Rockwell/Allen-Bradley PLC programming documentation. The routing path that is associated with a particular slave device is provided in the Controller Module tab of Device Properties. For more information, refer to **[Device](#page-5-0) Setup**.

#### **Supported Services**

Unfragmented Read Fragmented Read Unfragmented Write Fragmented Write Read/Modify/Write

**Note:** The ControlLogix MSG Ladder Instruction automatically decides whether to use Fragmented or Unfragmented services based on the size of the request. This is not a user configurable option.

## **Supported Logix Types**

BOOL DWORD (BOOL array) SINT INT DINT LINT REAL

#### **Error Codes**

The Allen-Bradley ControlLogix Slave Ethernet Driver responds to all properly formatted messages that it receives. If it cannot complete the request, a response message will be returned with a non-zero error status and an optional extended error status in the ERR and EXERR tags of the MESSAGE structure. Ladder programs should be written to handle these errors. For more information on the error codes that may be returned to master devices, refer to **Error [Codes](#page-20-0)**.

**Note:** This driver supports CIP Data Table Read/Writes for the Logix Atomic Types list above. Although structured types are not supported, the MSG Ladder Instruction can be used to Read/Write to individual Logix Atomic Types within a structured type. For example, if the tag "MyString @ STRING" must be written to the driver, a CIP Data Table Read must be performed for "MyString.DATA" and "MyString.LEN" separately.

### <span id="page-6-0"></span>**Controller Module**

The Controller Module dialog is used to configure the device as either a Local or Remote CPU. There can be one Local CPU (which is part of the simulated EtherNet/IP Module) and up to fifteen Remote CPUs (which require a slot number for EtherNet/IP routing).

**Note:** Each slave device must be configured to represent a ControlLogix 5000 Series controller.

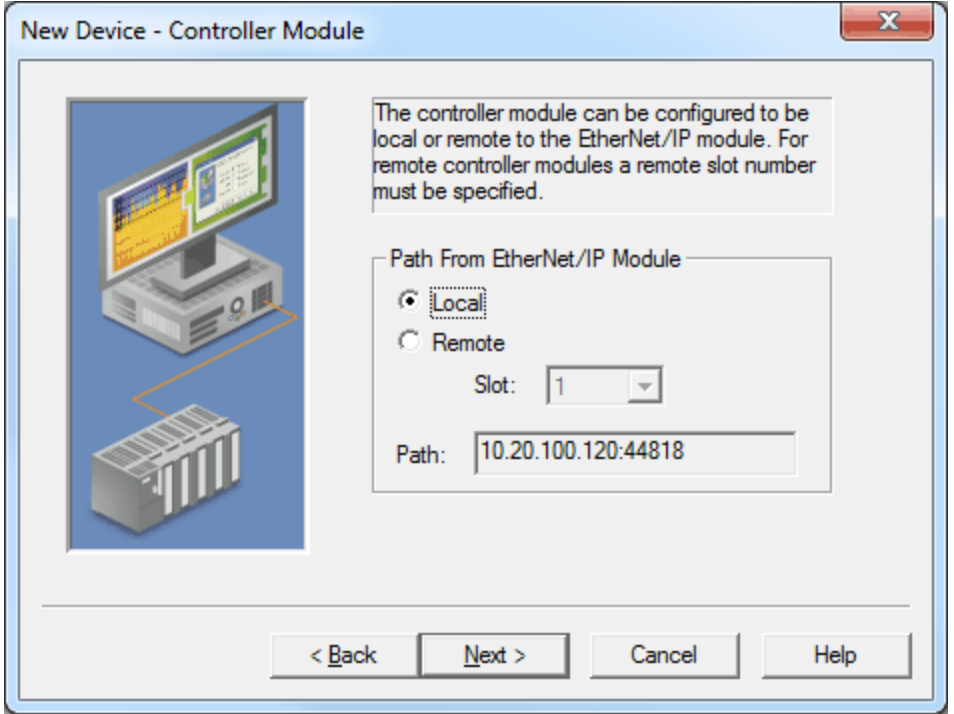

Descriptions of the parameters are as follows:

- **Local:** When selected, the Controller Module will be treated as a CPU local to the simulated EtherNet/IP Module. There can only be one Local Controller Module per channel. The default setting is checked.
- **Remote:** When selected, the Controller Module will be treated as a CPU remote to the simulated EtherNet/IP Module. There can be up to fifteen remote controller modules per channel. When this option is enabled, a slot must also be specified. The default setting is unchecked.
- **Slot:** This parameter is part of the routing path to the Controller Module. It only contains slots that are currently available for the channel/device being configured. When a new slot is specified, the previous slot will be made available for use in another device.
- **Path:** This Read Only parameter represents the routing path to the Controller Module from the perspective of the Master device. It should be used during Master Device Configuration in the PLC. For more information on configuring master devices, refer to **Master Device [Configuration](#page-5-1)**.

#### <span id="page-7-0"></span>**Native Tag Database**

The Native Tag Database dialog is used to configure the data that the simulated Controller Module will represent, in addition to automatically generating server tags. The database will be imported as a CSV file. For more information, refer to **Native Tag [Database](#page-11-0) CSV Import**.

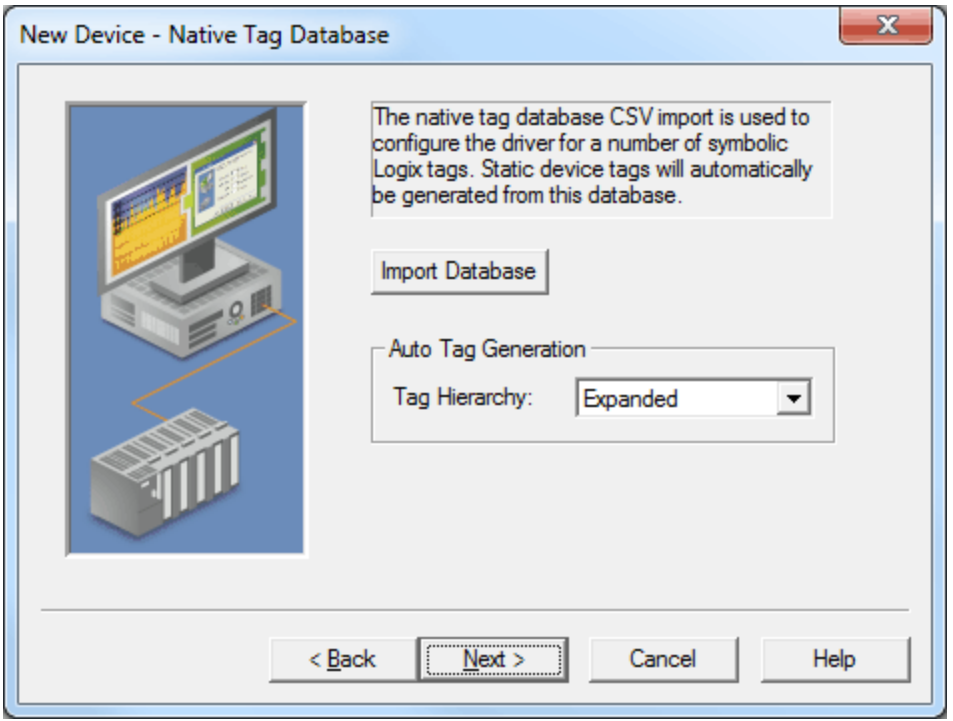

Descriptions of the parameters are as follows:

**Import Database:** When selected, this button will invoke the Native Tag Database Import dialog for locating a CSV file to use for Native Tag Database import. Native tags cannot be imported when there are active client connections to the server.

**Note:** Once the Native Tag Database is imported, the server project file will be used to maintain it. The CSV file is not needed for remote [deployment.](#page-9-0) For more information, refer to **Automatic Tag Database Generation**.

- l **Tag Hierarchy:** This parameter specifies the tag hierarchy. Options include Expanded and Condensed. The default setting is Expanded. Descriptions of the options are as follows:
	- **Expanded:** When selected, automatically generated client tags will be grouped similarly to RSLogix. Groups will be created for each segment following a period in the tag address, as well as structures, substructures, and arrays.
	- **Condensed:** When selected, automatically generated client tags will be grouped similarly to the tag's address. Groups will be created for each segment preceding a period.

**Note:** For more [information](#page-11-0) on the Native Tag Database CSV format required for import, refer to **Native Tag Database CSV Import**.

#### <span id="page-8-0"></span>**Options**

At startup, the Allen-Bradley ControlLogix Slave Ethernet Driver initializes integer/numeric data type values to zero (0) and strings to empty. Clients receive initial updates with Good quality by default; however, this behavior can be modified for each device.

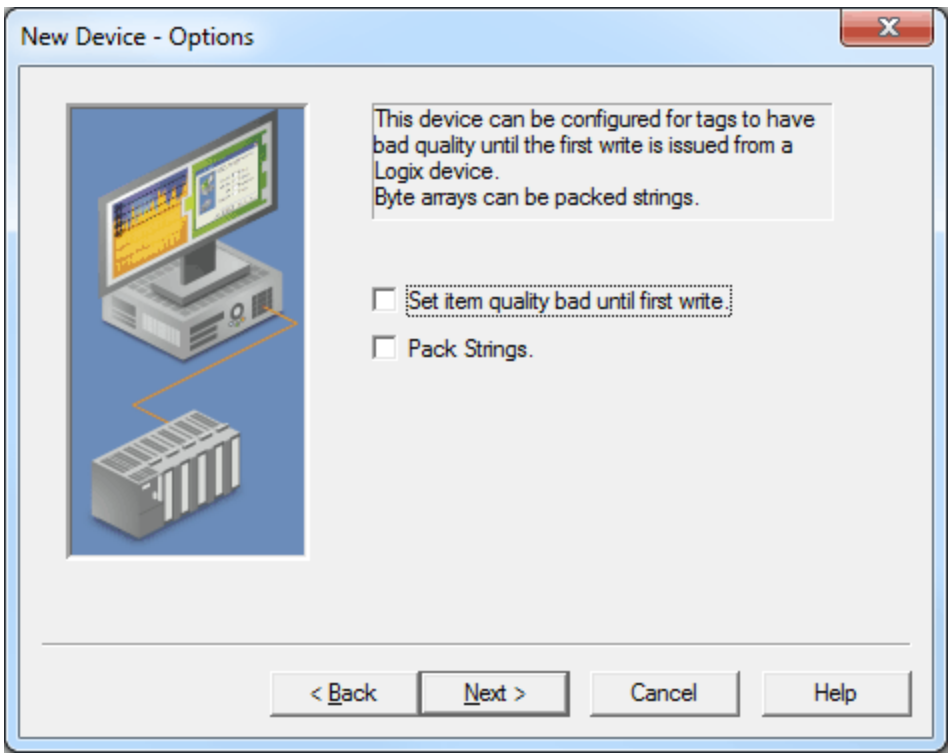

Descriptions of the parameters are as follows:

- l **Set item quality bad until first write:** When checked, this option forces the driver to return Bad quality until a write occurs to the Native Tag. The write may occur from a client interface (such as OPC) or from a Master Device (such as a ControlLogix 5000 Series PLC). When a write occurs to a single item of an array, the entire array will be initialized and Good quality will be returned. The default setting is unchecked.
- **Pack Strings:** When checked, this option causes the string displayed in the String Tag to include all bytes of the array elements in a packed format. When unchecked, the string displayed in the String Tag will be in an unpacked format, where only the low byte of each element will be displayed.

## <span id="page-9-0"></span>**Automatic Tag Database Generation**

The Allen-Bradley ControlLogix Slave Ethernet Driver can be configured to automatically generate a list of server tags that correspond to the Native Tag Database. Native Tag Database tags must be pre-defined Logix Atomic Types, but may also be a part of a structured type.

The driver will generate a server tag for each Atomic Tag defined in the Native Tag Database. For array types, a server tag will be defined for each element of the array. Array Tags can quickly increase the number of tags imported, as well as the number of tags available in the server. Automatically generated tags are always configured with a client access of Read/Write. For more [information,](#page-11-0) refer to **Native Tag Database CSV Import**.

#### **Importing Native Tags as SINT, INT, and DINT Arrays**

Native Tags that are imported as SINT, INT, and DINT arrays also have a string tag defined that uses the number of elements of the corresponding array in the tag address. Examples are as follows:

- If a Native Tag called "MySINTarray @ SINT[100]" is imported, a Static Tag with the address "MYSINTARRAY / 100" and String data type will be generated.
- If a Native Tag called "MyINTarray @ INT[100]" is imported, a Static Tag with the address "MYINTARRAY / 100" and String data type will be generated.
- l If a Native Tag called "MyDINTarray @ DINT[100]" is imported, a Static Tag with the address "MYDINTARRAY / 100" and String data type will be generated.

**Note:** To import RSLogix5000 pre-defined Strings, the two elements contained within the String types ("STRING.DATA" and "STRING.LEN") should be defined in the Native Tag Database CSV file before the import is performed.

## <span id="page-9-1"></span>**Tag Hierarchy**

The automatically generated server tags can follow one of two hierarchies: Expanded or Condensed. The default setting is Expanded Mode.

#### **Expanded Mode**

In Expanded Mode, the automatically generated server tags follow a Group/Tag hierarchy consistent with the tag hierarchy in RSLogix5000. Groups are created for each segment that precedes a period, and are also created in logical groupings. Groups created include the following:

- Global (Controller) Scope
- Structures and Substructures
- Arrays

**Note:** Groups are not created for .bit addresses.

#### **Basic Global Tags**

Basic Global Tags (or non-structure, non-array tags) are placed under the Global group. Each Structure and Array Tag will be provided with its own subgroup of the parent group. By organizing the data in this fashion, the server's Tag View mimics RSLogix5000.

**Note:** The name of the Structure/Array subgroup also provides a description. For example, an array "tag1[1,6]" defined in the controller has a subgroup name "tag1[x,y]". In this example, *x* signifies that dimension 1 exists, and *y* signifies that dimension 2 exists. Furthermore, the tags within an array subgroup are the elements of that array unless explicitly limited. The tags within a structure subgroup are the structure members themselves. A structure that contains an array will have an array subgroup of the structure group created as well.

#### **Array Tags**

A group will be created for each array that contains the array's elements. Group names have the notation *<array name>[x,y,z]*, where:

- **[x,y,z]:** 3 dimensional array.
- **•** [x,y]: 2 dimensional array
- **•** [x]: 1 dimensional array

**Note:** Array Tags have the notation *<tag element>\_XXXXX\_YYYYY\_ZZZZZ*. For example, element "tag1 [12,2,987]" has the tag name "tag1\_12\_2\_987".

#### **Simple Example**

## **Allen-Bradley ControlLogix Slave Ethernet Driver Help**

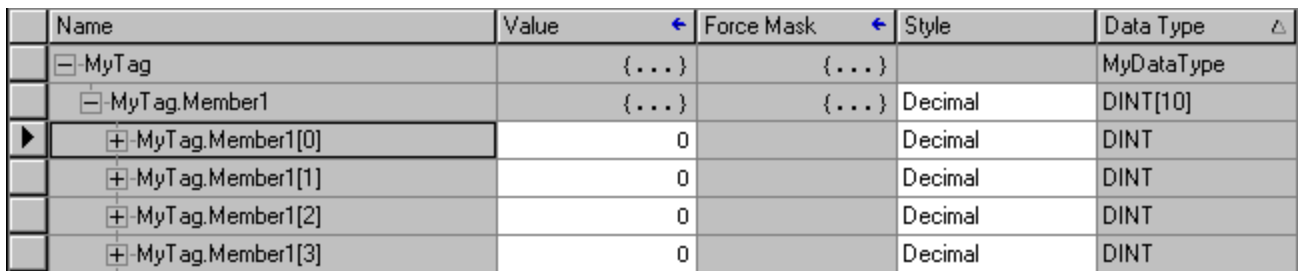

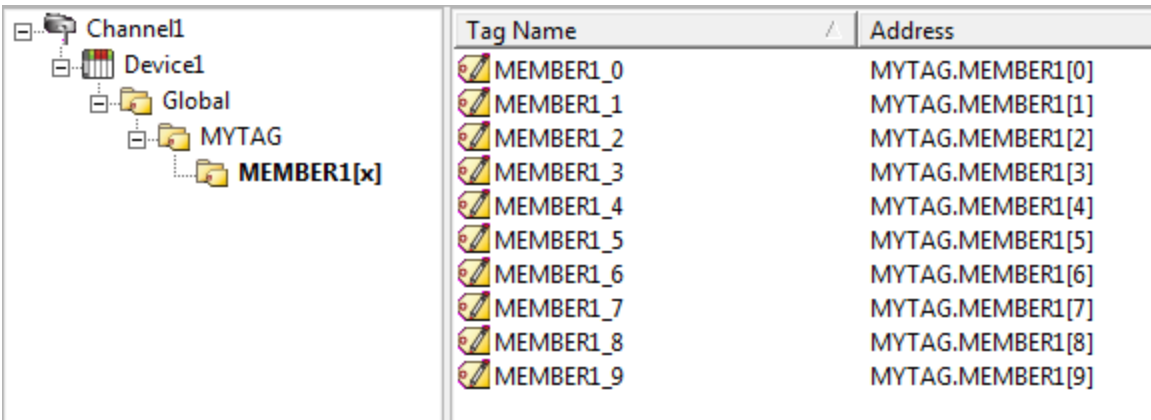

#### **Complex Example**

A Logix Tag defined with the address "MyStructArray[0].MySubStruct.Data" would be represented in the following groups: "Global," "MYSTRUCTARRAY[x]," "MYSTRUCTARRAY[0]," and "MYSUBSTRUCT". The tag "DATA" would be in the last group. The static reference to "DATA" would be

"Channel1.Device1.Global.MYSTRUCTARRAY[X].MYSTRUCTARRAY[0].MYSUBSTRUCT.DATA". The dynamic reference would be "Channel1.Device1. MyStructArray[0].MySubStruct.Data". For more information, refer to "Static Tags (User-Defined)" and "Dynamic Tags" in server help file.

#### **Condensed Mode**

In Condensed Mode, the automatically generated server tags follow a group/tag hierarchy consistent with the tag's address. Groups will be created for each segment that precedes the period. Groups created include the following:

- Program Scope
- Structures and Substructures

**Note 1:** Groups are not created for arrays or .bit addresses.

**Note 2:** Tag or structure member names that start with an underscore will be converted to "U". This is required because the server does not support leading underscores in tag name fields.

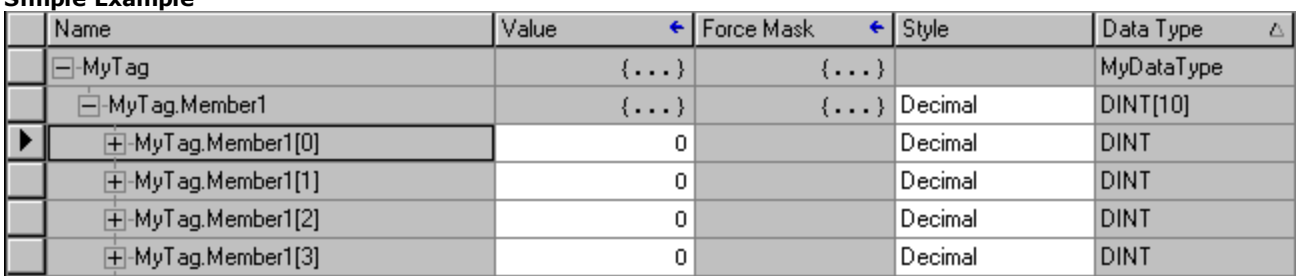

**Simple Example**

**11**

**Allen-Bradley ControlLogix Slave Ethernet Driver Help**

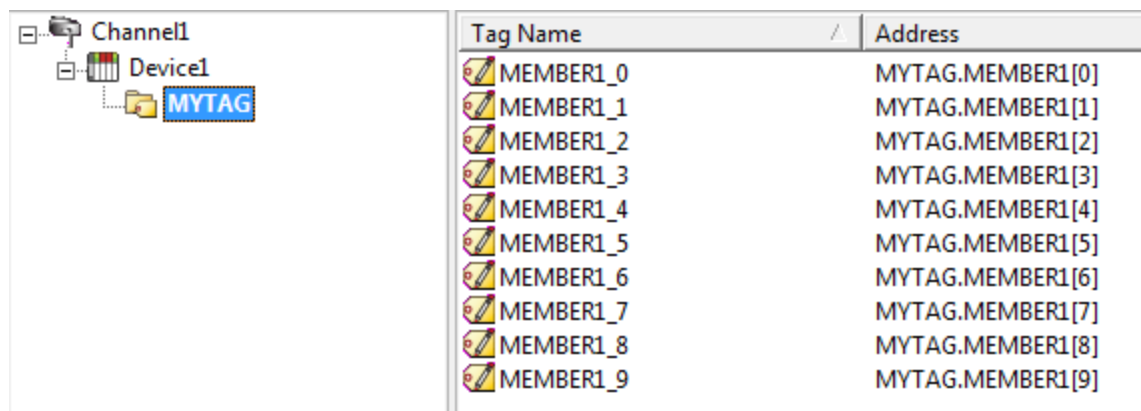

#### **Complex Example**

A Logix Tag defined with address "MyStructArray[0].MySubStruct.Data" would be represented in the following groups: "MYSTRUCTARRAY[0]"and "MYSUBSTRUCT". The tag "DATA" would be in the last group. The static reference to "DATA" would be "Channel1.Device1.MYSTRUCTARRAY[0].MYSUBSTRUCT.DATA" and the dynamic reference would be "Channel1.Device1.MyStructArray[0].MySubStruct.Data".

## <span id="page-11-0"></span>**Native Tag Database CSV Import**

A CSV file specifies the Native Tags that each device can represent. It is used once for tag import, and is not required for automatic tag database generation or remote deployment. The following CSV header must be used for Native Tag import:

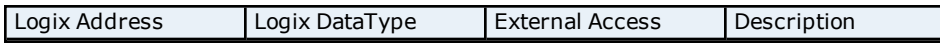

**Note:** A template Native Tag Database CSV file is included for reference in *<Server Installation Directory>/Drivers/controllogix\_unsolicited\_ethernet/import\_template.csv*.

#### **Logix Address**

Restrictions on the Logix Address are consistent with RSLogix5000 requirements, which correspond to the following IEC 1131-3 identifier rules:

- Must begin with an alphabetic character (A-Z, a-z) or an underscore.
- Can only contain alphanumeric characters and underscores.
- Can have as many as 40 characters in each segment.
- Cannot have consecutive underscores.
- $\bullet$  Are not case sensitive.

Tags that do not have a unique Logix Address or meet the identifier requirements above will fail to import, causing a message with the specified Logix Address to be posted to the server's Event Log.

#### **Logix DataType**

The following pre-defined Logix Atomic Types are supported:

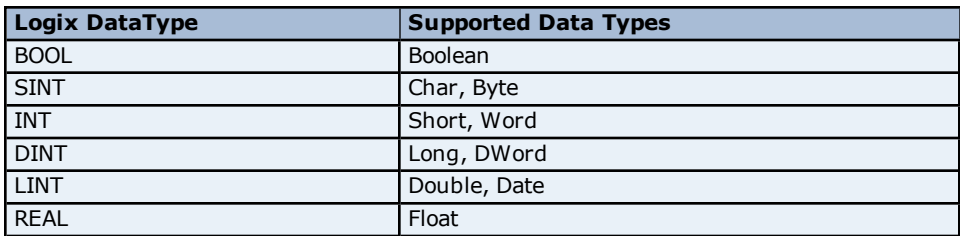

**Note:** Other pre-defined or user-defined complex (structured) data types are not supported. Structured data can be imported by qualifying the Logix Address down to the atomic type. For example, there exists a structured type called TIME, which is described as the following:

*TIME { HOUR @ SINT MIN @ SINT*

#### *SEC @ SINT }*

The structure can be broken down and the atomic member imported as "TIME.HOUR," "TIME.MIN," and "TIME.SEC" with the associated Logix DataType, External Access, and Description following the CSV format outlined above. All unsupported Logix DataType values specified in the CSV import are defaulted to DINT so that the import succeeds.

### **External Access**

The External Access specifies the master devices' Read/Write privileges. This access does not apply to client tags, which always have a client access of Read/Write by default. The following external access types are supported: all other values specified will be set to Read/Write.

- **R/W:** Master Devices have Read/Write permissions to the Native Tag.
- **RO:** Master Devices have Read Only permissions. All write attempts fail with the appropriate error (CIP error 0x0F).

#### **Description**

Descriptions are used during automatic tag database generation, and will be truncated to 64 characters. The Description field must be present, but may be left blank.

<span id="page-13-0"></span>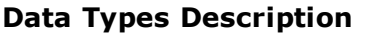

<span id="page-13-1"></span>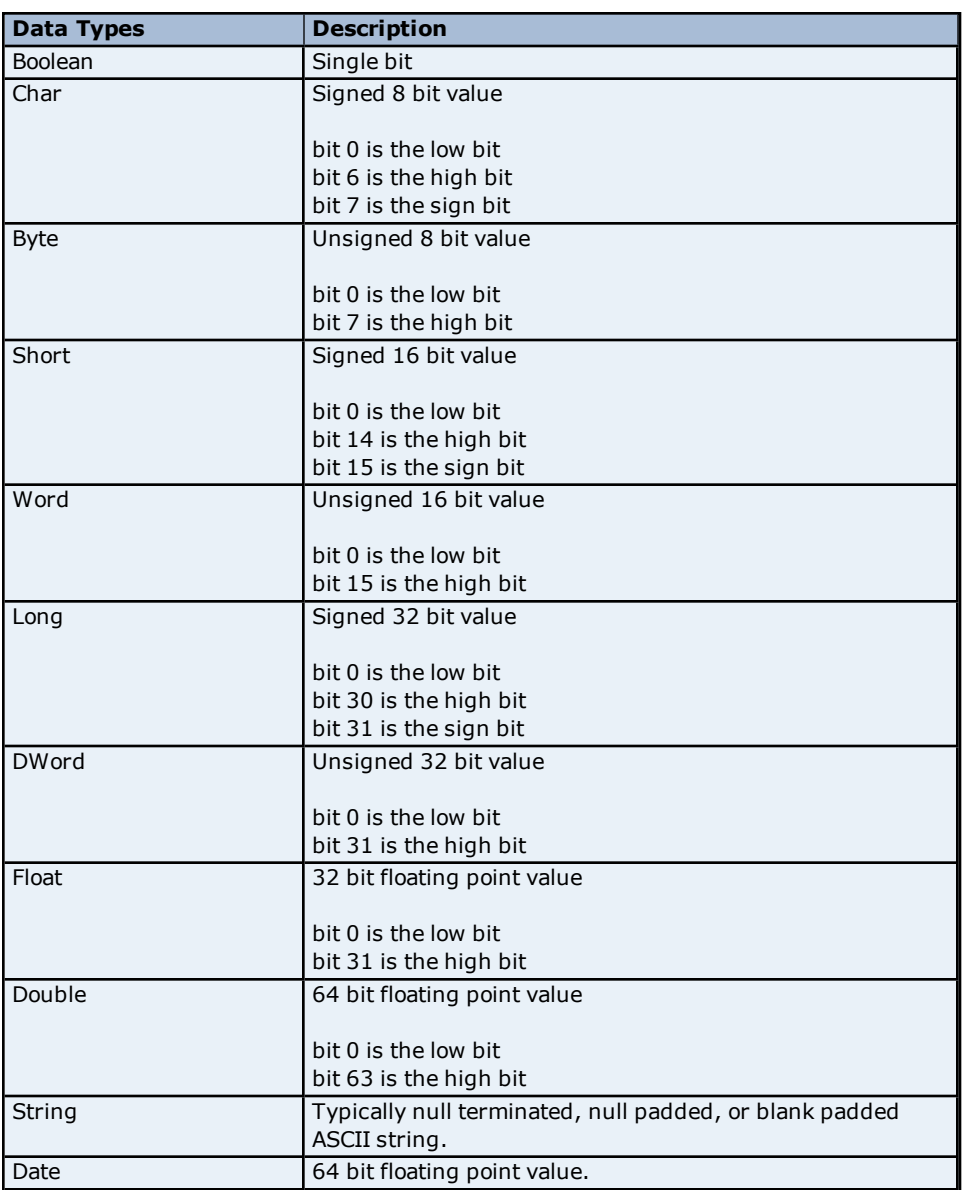

**Note:** For a description of Logix platform-specific data types, refer to **Address [Descriptions](#page-14-0)**.

### <span id="page-14-0"></span>**Address Descriptions**

The Allen-Bradley ControlLogix Slave Ethernet Driver supports symbolic tag-based addressing.

#### **Logix Tag-Based Addressing**

This driver uses a tag or symbol-based addressing structure that is commonly referred to as Logix or Native Tags (which is consistent with Rockwell Automation's Integrated Architecture). These tags differ from conventional PLC data items in that the tag name is the address, not a physical or logical address.

The Allen-Bradley ControlLogix Slave Ethernet Driver allows users to access the controller's atomic data types BOOL, SINT, INT, DINT, LINT, and REAL. Although some of the pre-defined types are structures, they are ultimately based on these atomic data types. As such, all non-structure (atomic) members of a structure are accessible. For example, a TIMER cannot be assigned to a server tag but an atomic member of the TIMER can be (such as TIMER.EN, TIMER.ACC, and so forth). If a structure member is a structure itself, both structures must be expanded to access an atomic member of the substructure. This is more common with user and moduledefined types, and is not found in any of the pre-defined types.

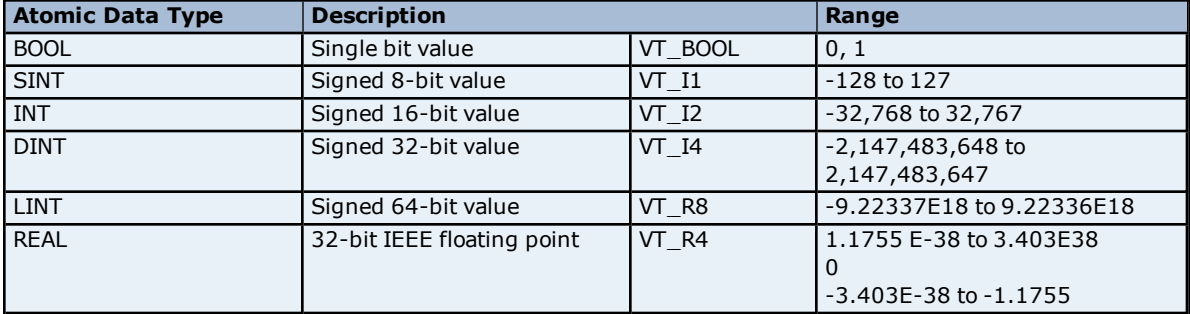

#### **Client/Server Tag Address Rules**

Logix Tag names correspond to Client/Server Tag addresses. Logix Tag names, which are entered via RSLogix5000, follow the IEC 1131-3 identifier rules. Client/Server Tag addresses follow these same rules. They are as follows:

- Must begin with an alphabetic (A-Z, a-z) character or an underscore.
- Can only contain alphanumeric characters and underscores.
- Can have as many as 40 characters in each segment.
- Cannot have consecutive underscores.
- Are not case sensitive.

**Note 1:** Tag name assignment in the server differs from address assignment in that names cannot begin with an underscore.

**Note 2:** In order for tags to be properly validated, a Native Tag that represents the Static Client Tag must exist in the Native Tag Database.

#### <span id="page-14-1"></span>**Address Formats**

There are several ways to address a Logix Tag statically in the server or dynamically from a client. The selected format depends both on the type of tag and how it will be used. For example, when accessing a bit within a SINTtype tag, the bit format would be used. For more information on address format and syntax, refer to the table below.

**Note:** All formats are native to RSLogix5000 except for Array and String. When referencing an atomic data type, users can copy an RSLogix5000 tag name and then paste it into the server's Tag Address parameter: it will be valid as long as the corresponding Native Tag exists in the Native Tag Database.

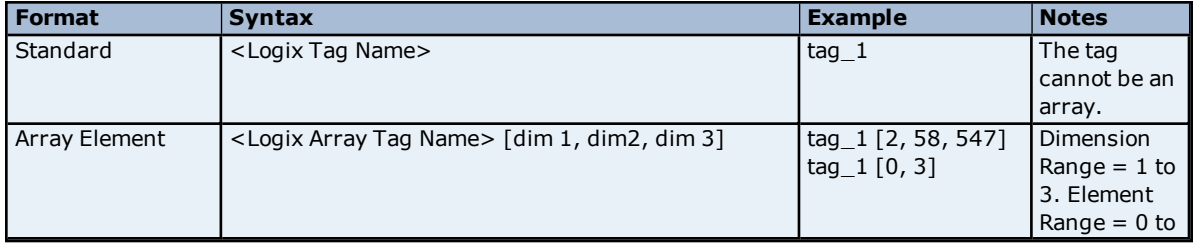

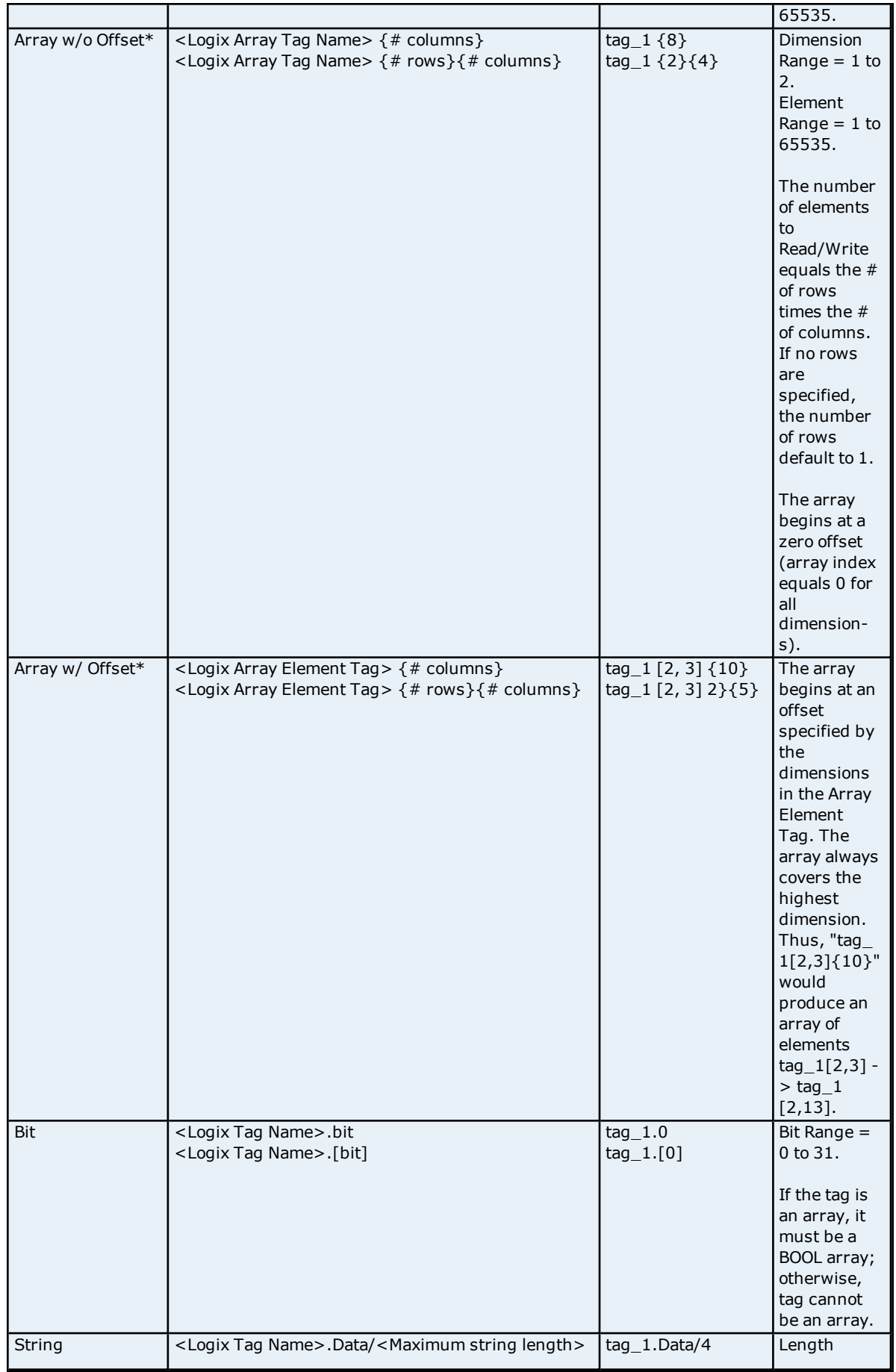

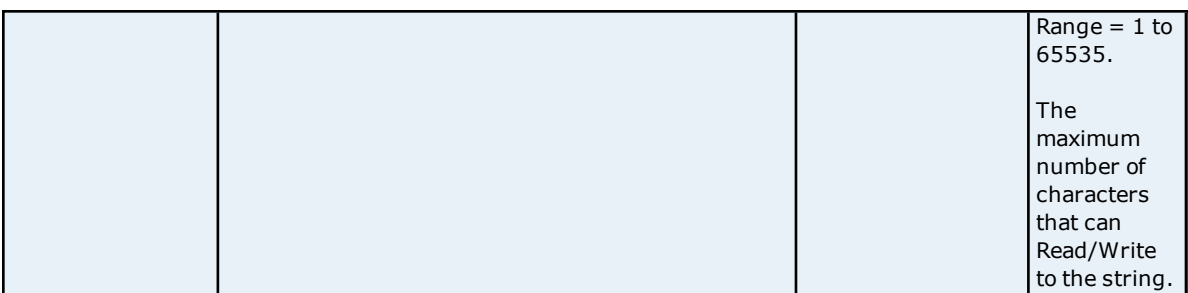

\*Because this format may request more than one element, the order in which array data is passed depends on the dimension of the Logix Array Tag. For example, if the rows multiplied by the columns is 4 and the Controller Tag is a 3X3 element array, then the elements that are being referenced are "array\_tag [0,0]," "array\_tag [0,1]," "array\_tag [0,2]," and "array\_tag [1,0]" in that order. The results would be different if the Controller Tag were a 2X10 element array.

**Note:** For more information on how elements are referenced for 1, 2, and 3 dimensional arrays, refer to **[Ordering](#page-18-0) of Logix Array Data**.

### <span id="page-16-0"></span>**Tag Scope**

#### **Global Tags**

Global Tags are Logix Tags that have global scope in the controller. Any program or task can access Global Tags; however, the number of ways a Global Tag can be referenced depends on its Logix data type and the address format being used.

#### **Program Tags**

Program Tags are identical to Global Tags except that their scope is local to the program in which it is defined. The Allen-Bradley ControlLogix Slave Ethernet Driver does not currently support importing Native Tags with a program designation.

#### **Structure Tag Addressing**

Logix Structure Tags are tags with one or more member tags (which can be atomic or structured). *<structure name> . <atomic-type tag>*

This implies that a substructure would be addressed as the following: *<structure name> . <substructure name> .<atomic-type tag>*

Arrays of structures would be addressed as the following: *<structure array name> [dim1, dim2, dim3] . <atomic-type tag>*

This implies that an array of substructures would be addressed as the following: *<structure name> . <substructure array name> [dim1, dim2, dim3] . <atomic-type tag>*

**Note:** The examples above display a few of the addressing possibilities that involve structures, and are only provided as an introduction to structure addressing. For more information, refer to Rockwell/Allen-Bradley documentation.

## <span id="page-16-1"></span>**Advanced Addressing**

Users have several options for symbolic addressing that can be included in the Symbolic Tag address. The following restrictions have been placed on the data type for the bit and array addressing syntaxes:

- For bit syntaxes, the index cannot exceed the bit size for the data type. For example, "MyDint @ Dint" is imported as a Native Tag. The bit index cannot exceed 31 (because DINTs are 32-bit signed values).
- For array syntaxes, the offset and number of elements in the array cannot exceed the number of elements in the associated Native Tag. For example, "MyDintArray @ DINT[10]" is imported as a Native Tag. A Static Tag with addresses "MYDINTARRAY[0] {5}" and "MYDINTARRAY[4] {5}" are valid because the arrays include the first and last 5 elements of the Native Tag respectively. A Static Tag with address "MYDINTARRAY[5]{10}" is invalid because the tag is asking for 10 DINTs beginning at offset 5 and the Native Tag array is not that large.

For more information on advanced topics, refer to the table below.

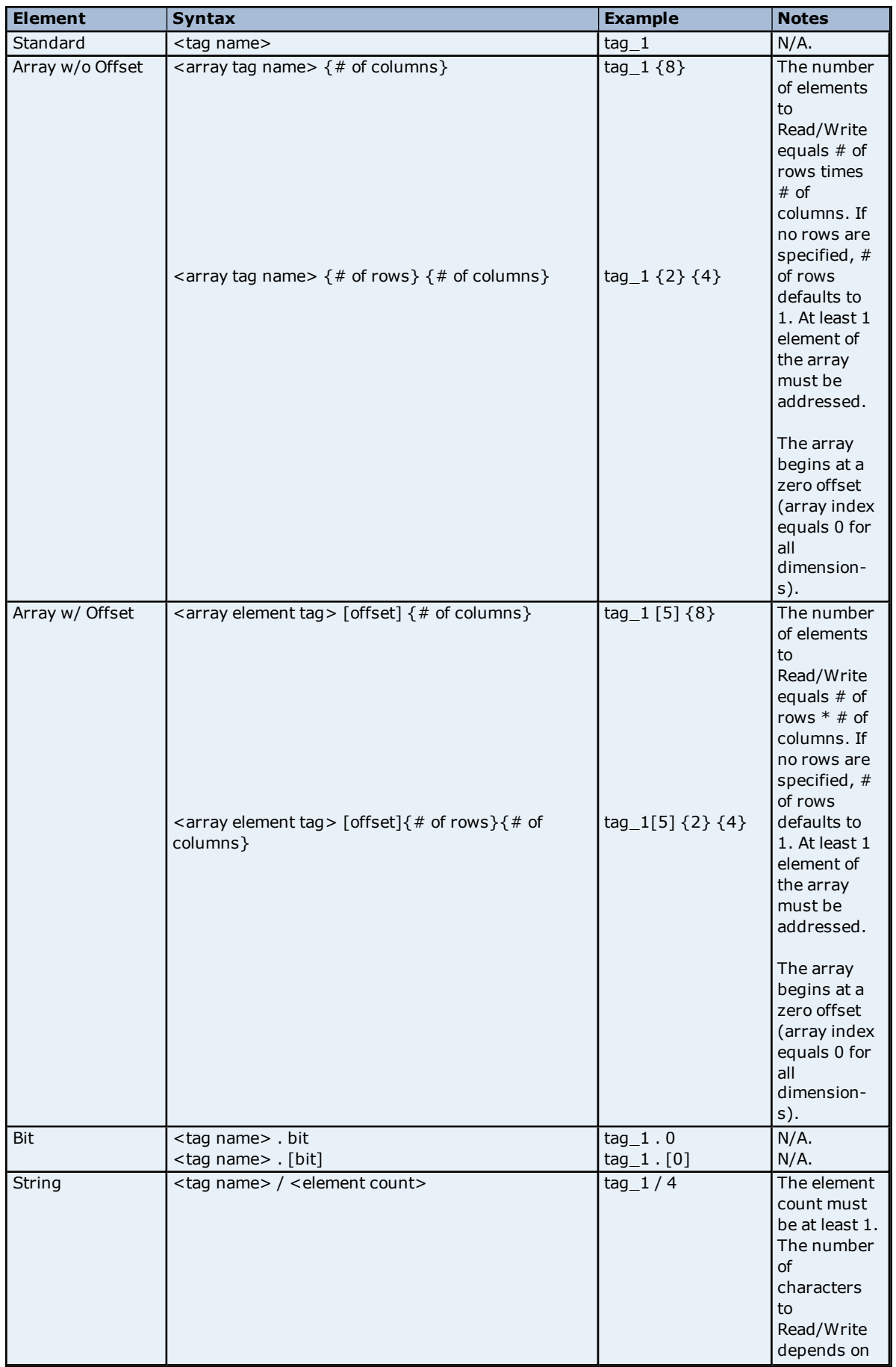

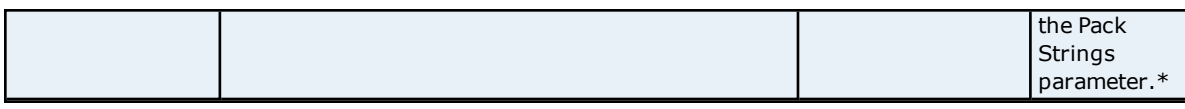

\*When checked, the number of characters equals the element count times the element size (4 elements of an INT array indicates 8 characters). When unchecked, the number of characters equals the element count (4 elements of an INT array indicates 4 characters). For more information, refer to **[Options](#page-8-0)**.

#### <span id="page-18-0"></span>**Ordering of Logix Array Data**

Since Native Tags support up to three dimensional arrays, the ordering of Logix Array Data is mapped to a 2 dimensional OPC array.

#### **1. Dimensional Arrays - array [dim1]**

1 dimensional array data is passed to and from the controller in ascending order. for  $(dim1 = 0; dim1 < dim1$ \_max;  $dim1++)$ 

**Example:** 3 element array

array [0] array [1] array [2]

#### **2. Dimensional Arrays - array [dim1, dim2]**

2 dimensional array data is passed to and from the controller in ascending order. for  $(dim1 = 0; dim1 < dim1$ <sub>\_</sub>max;  $dim1++)$ for  $(dim2 = 0; dim2 < dim2_{max}; dim2++)$ 

**Example:** 3X3 element array

array [0, 0] array [0, 1] array [0, 2] array [1, 0] array [1, 1] array [1, 2] array [2, 0] array [2, 1] array [2, 2]

#### **3. Dimensional Arrays - array [dim1, dim2, dim3]**

3 dimensional array data is passed to and from the controller in ascending order.

```
for (dim1 = 0; dim1 < dim1_{max}; dim1++)for (dim2 = 0; dim2 < dim2_{max}; dim2++)for (dim3 = 0; dim3 < dim3_{max}; dim3++)
```
**Example:** 3X3x3 element array

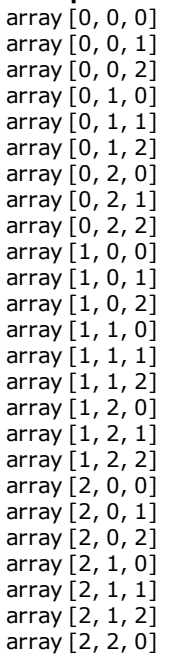

array [2, 2, 1] array [2, 2, 2]

#### <span id="page-20-0"></span>**Error Codes**

The Allen-Bradley ControlLogix Slave Ethernet Driver may return the following error codes. For more information on a specific type of error code, select a link from the list below.

**EtherNet/IP [Encapsulation](#page-20-1) Error Codes CIP Error [Codes](#page-20-2) 0x01 [Extended](#page-20-3) Error Codes 0xFF [Extended](#page-20-4) Error Codes**

### <span id="page-20-1"></span>**EtherNet/IP Encapsulation Error Codes**

The Allen-Bradley ControlLogix Slave Ethernet Driver may return the following error codes.

**Note:** The error codes are in hexadecimal.

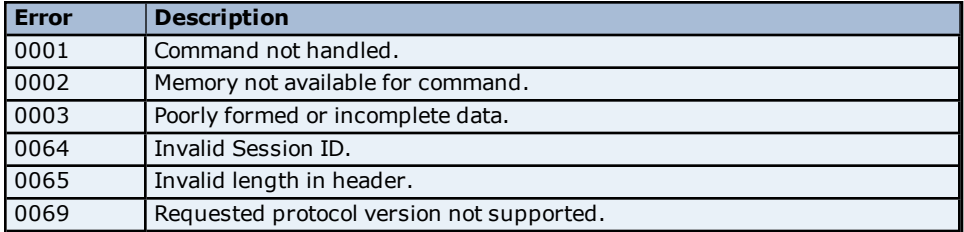

### <span id="page-20-2"></span>**CIP Error Codes**

The error codes are in hexadecimal.

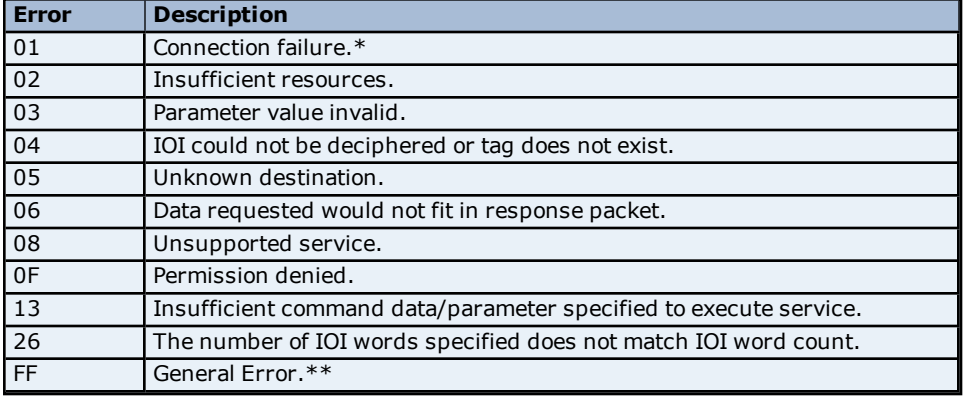

\***See Also: 0x01 [Extended](#page-20-3) Error Codes**

<span id="page-20-3"></span>\*\***See Also: 0xFF [Extended](#page-20-4) Error Codes**

#### **0x01 Extended Error Codes**

The Allen-Bradley ControlLogix Slave Ethernet Driver may return the following extended errors for CIP error 0x01.

**Note:** The error codes are in hexadecimal.

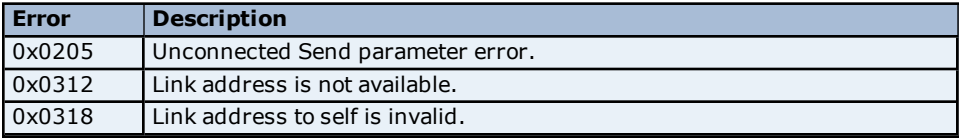

#### <span id="page-20-4"></span>**0xFF Extended Error Codes**

The Allen-Bradley ControlLogix Slave Ethernet Driver may return the following extended errors for CIP error 0xFF.

**Note:** The error codes are in hexadecimal.

**Error Description**

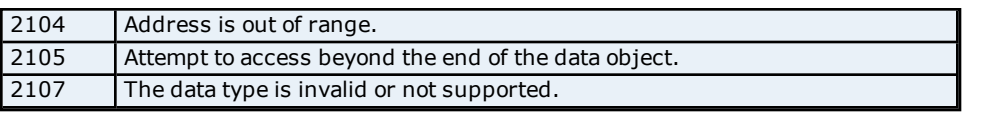

### <span id="page-22-0"></span>**Error Descriptions**

The following error/warning messages may be generated. Click on the link for a description of the message.

#### **Address Validation Error Messages**

**Address ['<address>'](#page-22-2) is out of range for the specified device or register Array size is out of range for address ['<address>'](#page-23-0) Array support is not available for the specified address: ['<address>'](#page-23-1) Data Type '<type>' is not valid for device address ['<address>'](#page-23-2) Device address ['<address>'](#page-23-3) contains a syntax error Memory could not be allocated for tag with address ['<address>'](#page-23-4) on device '<device name>' Missing [address](#page-24-0)**

#### **Automatic Tag Database Generation Error Messages**

**Failed to perform auto-tag [generation](#page-24-2) for device '<device>' due to low resources**

#### **Communication Error Messages**

**Failed to start [unsolicited](#page-24-4) Logix server for channel '<channel name>' The TCP/IP Port must be between 1 and 65535, using the default port (44818) for channel ['<channel](#page-24-5) name>'**

#### **Device Specific Error Messages**

**Devices '<device name >' and '<device name>' are currently configured to use the same Path from EtherNet/IP Module. Each channel must have a unique Path from [EtherNet/IP](#page-25-1) Module**

#### **Native Tag Database Import Error Messages**

**Error importing Native Tag ['<address>'.](#page-25-3) Total database tag data size limited to 128 kB Error [importing](#page-25-4) Native Tag database Error [importing](#page-26-0) Native Tag database. Duplicate field name: '<field name>' Error importing Native Tag database. File encoding not [supported](#page-26-1) Error importing Native Tag database. Incomplete tag field [identification](#page-26-2) record Error importing Native Tag database. Missing tag field [identification](#page-26-3) record Error importing Native Tag database. Unable to open file, [<filename>](#page-26-4)**

**Error importing Native Tag database. [Unrecognized](#page-27-0) field name: '<field name>' Invalid Native Tag address: ['<address>'.](#page-27-1) Individual tag size limited to 128 kB Invalid Native Tag address: '<tag [address>'.](#page-27-2) Duplicate Native Tag addresses are not allowed**

#### <span id="page-22-1"></span>**Address Validation**

The following error/warning messages may be generated. Click on the link for a description of the message.

#### **Address Validation Error Messages**

**Address ['<address>'](#page-22-2) is out of range for the specified device or register Array size is out of range for address ['<address>'](#page-23-0) Array support is not available for the specified address: ['<address>'](#page-23-1) Data Type '<type>' is not valid for device address ['<address>'](#page-23-2) Device address ['<address>'](#page-23-3) contains a syntax error Memory could not be allocated for tag with address ['<address>'](#page-23-4) on device '<device name>' Missing [address](#page-24-0)**

#### <span id="page-22-2"></span>**Address '<address>' is out of range for the specified device or register**

#### **Error Type:** Warning

### **Possible Cause:**

A tag address that has been specified statically references a location that is beyond the range of the device's supported locations.

#### **Solution:**

1. Verify that the address is correct; if it is not, re-enter it in the client application.

2. Verify that the Native Tag address exists and meets the bit and/or array requirements of the Static Tag.

3. Verify that the string's element count is less than or equal to the controller's pre-defined element count for the corresponding array.

## <span id="page-23-0"></span>**Array size is out of range for address '<address>'**

#### **Error Type:**

Warning

#### **Possible Cause:**

A tag address that has been specified statically is requesting an array size that is too large.

#### **Solution:**

1. Specify a smaller value for the array.

<span id="page-23-1"></span>2. Specify a different starting point by re-entering the address in the client application.

#### **Array support is not available for the specified address: '<address>'**

#### **Error Type:**

Warning

#### **Possible Cause:**

A tag address that has been specified statically contains an array reference for an address type that does not support arrays

#### **Solution:**

1. Re-enter the address in the client application to remove the array reference.

<span id="page-23-2"></span>2. Correct the address type.

### **Data Type '<type>' is not valid for device address '<address>'**

#### **Error Type:**

Warning

#### **Possible Cause:**

A tag address that has been specified statically has been assigned an invalid data type.

#### **Solution:**

<span id="page-23-3"></span>Modify the requested data type in the client application.

#### **Device address '<address>' contains a syntax error**

#### **Error Type:**

Warning

#### **Possible Cause:**

A tag address that has been specified statically contains one or more of the following errors:

1. The address doesn't conform to the tag address naming conventions.

2. The address is invalid according to the address format and underlying Controller Tag data type.

3. A Program Tag was specified incorrectly.

4. An invalid address format was used.

#### **Solution:**

Re-enter the address in the client application.

## **See Also:**

<span id="page-23-4"></span>**Address [Formats](#page-14-1)**

## **Memory could not be allocated for tag with address '<address>' on device '<device name>**

**Error Type:** Warning

#### **Possible Cause:**

The resources that are needed to build a tag could not be allocated. The tag was not added to the project.

#### **Solution:**

<span id="page-24-0"></span>Close any unused applications and/or increase the amount of virtual memory. Then, try again.

### **Missing address**

**Error Type:** Warning

#### **Possible Cause:**

A tag address that has been specified statically has no length.

#### **Solution:**

<span id="page-24-1"></span>Re-enter the address in the client application.

#### **Automatic Tag Database Generation Error Messages**

The following error/warning messages may be generated. Click on the link for a description of the message

#### **Automatic Tag Database Generation Error Messages**

<span id="page-24-2"></span>**Failed to perform auto-tag [generation](#page-24-2) for device '<device>' due to low resources**

#### **Failed to perform auto-tag generation for device '<device>' due to low resources**

**Error Type:** Fatal

#### **Possible Cause:**

There are not enough system resources to perform automatic tag database generation.

#### **Solution:**

<span id="page-24-3"></span>Verify resource usage and then try again.

#### **Communication Error Messages**

The following error/warning messages may be generated. Click on the link for a description of the message

#### **Communication Error Messages**

**Failed to start [unsolicited](#page-24-4) Logix server for channel '<channel name>' The TCP/IP Port must be between 1 and 65535, using the default port (44818) for channel ['<channel](#page-24-5) name>'**

#### <span id="page-24-4"></span>**Failed to start unsolicited Logix server for channel '<channel name>'**

## **Error Type:**

Fatal

### **Possible Cause:**

The driver was unable to bind and listen on the specified IP/Port.

#### **Solution:**

<span id="page-24-5"></span>Verify that the specified IP/Port (both TCP and UDP) is not being used by another application.

### **The TCP/IP Port must be between 1 and 65535, using the default port (44818) for channel '<channel name>'**

## **Error Type:**

Warning

#### **Possible Cause:**

A project was loaded that specifies a TCP/IP port of 0, but this option is no longer supported.

#### **Solution:**

<span id="page-25-0"></span>Use the default port (44818) or select a port within the valid range (1 to 65535).

#### **Device Specific Error Messages**

The following error/warning messages may be generated. Click on the link for a description of the message.

#### **Device Specific Error Messages**

<span id="page-25-1"></span>**Devices '<device name >' and '<device name>' are currently configured to use the same Path from EtherNet/IP Module. Each channel must have a unique Path from [EtherNet/IP](#page-25-1) Module**

**Devices '<device name >' and '<device name>' are currently configured to use the same Path from EtherNet/IP Module. Each channel must have a unique Path from EtherNet/IP Module**

### **Error Type:**

Warning

#### **Possible Cause:**

The device being configured has been configured for a CPU type and slot number that is already being used.

#### **Solution:**

1. Select a different CPU type (Local or Remote).

<span id="page-25-2"></span>2. Select a different slot number if the device is configured as a Remote controller module.

#### **Native Tag Database Import Error Messages**

The following error/warning messages may be generated. Click on the link for a description of the message.

#### **Native Tag Database Import Error Messages**

**Error importing Native Tag ['<address>'.](#page-25-3) Total database tag data size limited to 128 kB Error [importing](#page-25-4) Native Tag database Error [importing](#page-26-0) Native Tag database. Duplicate field name: '<field name>' Error importing Native Tag database. File encoding not [supported](#page-26-1) Error importing Native Tag database. Incomplete tag field [identification](#page-26-2) record Error importing Native Tag database. Missing tag field [identification](#page-26-3) record Error importing Native Tag database. Unable to open file, [<filename>](#page-26-4)**

**Error importing Native Tag database. [Unrecognized](#page-27-0) field name: '<field name>' Invalid Native Tag address: ['<address>'.](#page-27-1) Individual tag size limited to 128 kB Invalid Native Tag address: '<tag [address>'.](#page-27-2) Duplicate Native Tag addresses are not allowed**

## <span id="page-25-3"></span>**Error importing Native Tag '<address>'. Total database tag data size limited to 128 kB**

#### **Error Type:**

Warning

#### **Possible Cause:**

The CSV file being imported contains tag definitions that require more than 128 kB of memory.

#### **Solution:**

This is usually due to large arrays being defined for a Native Tag. If more than 128 kB of memory is required, create a new device and then split the Native Tag Database between multiple devices.

#### <span id="page-25-4"></span>**Error importing Native Tag database**

## **Error Type:**

Warning

#### **Possible Cause:**

An unexpected error has been encountered.

#### **Solution:**

Verify that the CSV file being imported is properly formatted.

## <span id="page-26-0"></span>**Error importing Native Tag database. Duplicate field name: '<field name>'**

### **Error Type:**

Warning

#### **Possible Cause:**

The CSV file being imported contains multiple definitions of the same field name.

#### **Solution:**

Verify that there are no duplicated fields in the CSV file.

#### **Note:**

<span id="page-26-1"></span>Supported field names include "Logix Address," "Logix Data Type," "External Access," and "Description."

### **Error importing Native Tag database. File encoding not supported**

## **Error Type:**

Warning

#### **Possible Cause:**

The CSV file being imported uses a file encoding that is not supported.

#### **Solution:**

<span id="page-26-2"></span>Ensure that the CSV file uses ANSI or UTF-8 encodings. No other file encodings are supported.

#### **Error importing Native Tag database. Incomplete tag field identification record**

## **Error Type:**

Warning

#### **Possible Cause:**

The CSV file being imported does not contain a header.

#### **Solution:**

Verify that there are no missing fields in the CSV file.

#### **Note:**

<span id="page-26-3"></span>Supported field names include "Logix Address," "Logix DataType," "External Access," and "Description."

#### **Error importing Native Tag database. Missing tag field identification record**

## **Error Type:**

Warning

#### **Possible Cause:**

The CSV file being imported does not contain a header.

#### **Solution:**

Verify that there are no missing fields in the CSV file.

#### **Note:**

<span id="page-26-4"></span>Supported field names include "Logix Address," "Logix DataType," "External Access," and "Description."

#### **Error importing Native Tag database. Unable to open file, <filename>**

#### **Error Type:**

Warning

#### **Possible Cause:**

The CSV file being imported is being used by another application that prevents read access to the file.

#### **Solution:**

Ensure that there are no other applications using the CSV file that is being imported.

## <span id="page-27-0"></span>**Error importing Native Tag database. Unrecognized field name: '<field name>'**

### **Error Type:**

Warning

## **Possible Cause:**

The CSV file defines a field that is not supported by the Native Tag Database import.

#### **Solution:**

Verify that there are no unintended fields in the CSV file.

#### **Note:**

<span id="page-27-1"></span>Supported field names include "Logix Address," "Logix DataType," "External Access," and "Description."

## **Invalid Native Tag address: '<address>'. Individual tag size limited to 128 kB**

#### **Error Type:**

Warning

#### **Possible Cause:**

The CSV file being imported contains a single tag definition that requires more than 128 kB of memory to represent.

#### **Solution:**

This is usually due to large arrays being defined for a Native Tag. Native tags cannot be defined that require more than 128 kB of memory.

## <span id="page-27-2"></span>**Invalid Native Tag address: '<tag address>'. Duplicate Native Tag addresses are not allowed**

### **Error Type:**

Warning

#### **Possible Cause:**

The CSV file being imported contains one or more Native Tags that have the same Logix Address.

#### **Solution:**

In the Native Tag Database CSV file being imported, eliminate Native Tags that contain a duplicate Logix Address.

# <span id="page-28-0"></span>**Index**

## **0**

**0x01 Extended Error Codes [21](#page-20-3) 0xFF Extended Error Codes [21](#page-20-4)**

## **A**

**Address '<address>' is out of range for the specified device or register [23](#page-22-2) Address Descriptions [15](#page-14-0) Address Formats [15](#page-14-1) Address Validation [23](#page-22-1) Advanced Addressing [17](#page-16-1) Array size is out of range for address '<address>' [24](#page-23-0) Array support is not available for the specified address: '<address>' [24](#page-23-1) Automatic Tag Database Generation [10](#page-9-0) Automatic Tag Database Generation Error Messages [25](#page-24-1)**

## **B**

**Boolean [14](#page-13-1)**

## **C**

**Channel Setup [4](#page-3-2) CIP Error Codes [21](#page-20-2) Communication Error Messages [25](#page-24-3) Controller Module [7](#page-6-0)**

## **D**

**Data Type '<type>' is not valid for device address '<address>' [24](#page-23-2) Data Types Description [14](#page-13-0) Device address '<address>' contains a syntax error [24](#page-23-3)**

**Device Setup [6](#page-5-0)**

**Device Specific Error Messages 26**

**Devices '<device name >' and '<device name>' are currently configured to use the same Path from EtherNet/IP Module. Each channel must have a unique Path from EtherNet/IP Module [26](#page-25-1)**

## **E**

**Error Codes [21](#page-20-0)**

**Error Descriptions [23](#page-22-0)**

**Error importing Native Tag '<address>'. Total database tag data size limited to 128 kB [26](#page-25-3) Error importing Native Tag database [26](#page-25-4) Error importing Native Tag database. Duplicate field name: '<field name>' [27](#page-26-0) Error importing Native Tag database. File encoding not supported [27](#page-26-1) Error importing Native Tag database. Incomplete tag field identification record [27](#page-26-2) Error importing Native Tag database. Missing tag field identification record [27](#page-26-3) Error importing Native Tag database. Unable to open file, <filename> [27](#page-26-4) Error importing Native Tag database. Unrecognized field name: '<field name>' [28](#page-27-0) EtherNet/IP Encapsulation Error Codes [21](#page-20-1)**

## **F**

**Failed to start unsolicited Logix server for channel '<channel name>' [25](#page-24-4)**

## **H**

**Help Contents [4](#page-3-0)**

## **I**

**Invalid Native Tag address: '<address>'. Individual tag size limited to 128 kB [28](#page-27-1) Invalid Native Tag address: '<tag address>'. Duplicate Native Tag addresses are not allowed [28](#page-27-2)**

## **M**

**Master Device Configuration 6**

**Memory could not be allocated for tag with address '<address>' on device '<device name> [24](#page-23-4) Missing address [25](#page-24-0)**

## **N**

**Native Tag Database [8](#page-7-0) Native Tag Database CSV Import [12](#page-11-0) Native Tag Database Import Error Messages [26](#page-25-2)**

## **O**

**Options [9](#page-8-0) Overview [4](#page-3-1)**

## **T**

**Tag Hierarchy [10](#page-9-1)**

**Tag Scope [17](#page-16-0)**

**The TCP/IP Port must be between 1 and 65535, using the default port (44818) for channel '<channel name>' [25](#page-24-5)**